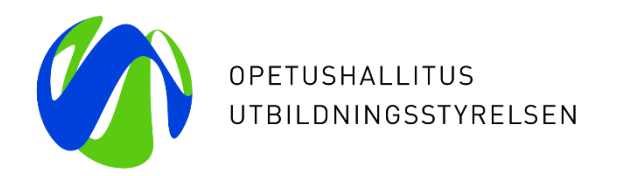

## **Varda-klinikka 13.1.2023**

#### **Teemana Kertausta Vardaan + käyttöliittymän demo**

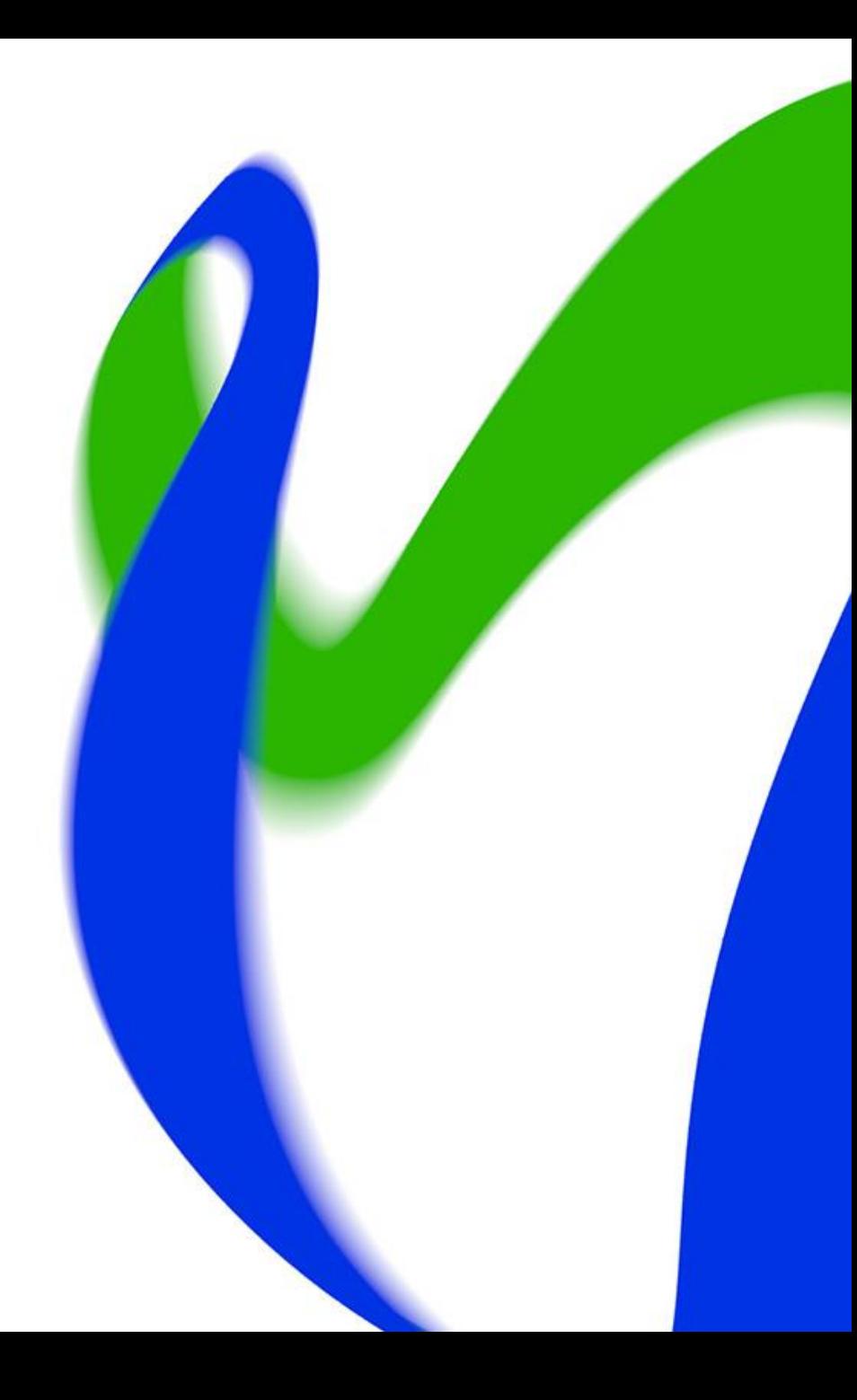

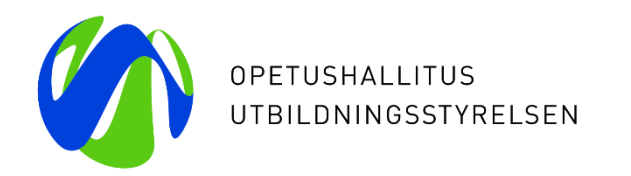

# **Käyttöoikeudet ja kirjautuminen Vardaan**

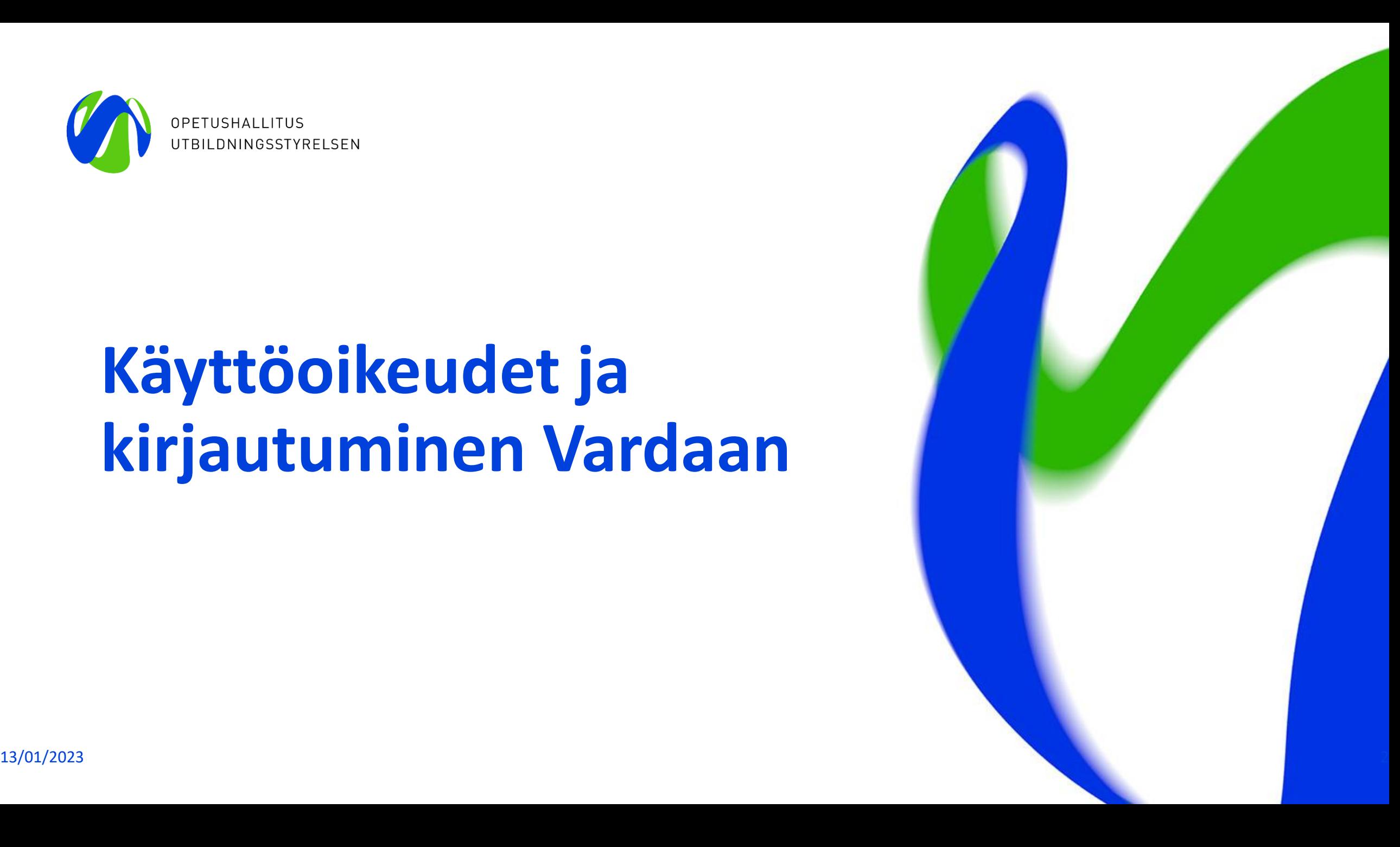

### **[Käyttöoikeudet](https://wiki.eduuni.fi/pages/viewpage.action?pageId=190612679)**

- Varhaiskasvatustoimija on vastuussa organisaatiossa myönnetyistä käyttöoikeuksista ja tarpeettomien käyttöoikeuksien sulkemisesta. Vardaan käyttöoikeuksia voi myöntää omassa organisaatiossa henkilölle, joka tarvitsee Vardan toiminnallisuuksia työtehtäviensä hoitamiseen tai tarvitsee Vardaan tallennettuja tietoja työtehtäviensä hoitamiseen.
- Keskeistä, että jokaisessa organisaatiossa (kunnat/kuntayhtymät, yksityiset päiväkodit) on vähintään **KAKSI** Varda-pääkäyttäjää
- Käyttöoikeusanomukset eivät tule automaattisesti Opetushallituksen käsiteltäväksi (pois lukien yksityiset perhe- ja ryhmäperhepäivähoitajat), vaikka me ne voimmekin myöntää. Anomuksen käsittelypyyntö menee sähköpostitse toiselle Vardapääkäyttäjälle. Jos mahdollisuutta toiseen pääkäyttäjään ei ole, on hyvä olla meihin yhteydessä, kun uusii käyttöoikeuksia, jotta ne eivät jää käsittelemättä. Varda-pääkäyttäjä voi kutsua uusia virkailijoita [tämän ohjeistuksen m](https://wiki.eduuni.fi/display/OPHPALV/Virkailijan+kutsuminen)ukaisesti.
- **Mikäli toimit yksityisenä perhepäivähoitajana tai ryhmäperhepäivähoitajana**, jotta käyttöoikeutesi eivät pääse vanhenemaan, huolehdithan siitä, että haet käyttöoikeuksillesi jatkoaikaa [omista tiedoistasi](https://virkailija.opintopolku.fi/henkilo-ui/omattiedot) kohdassa "*Hae jatkoaikaa*". Saat sähköpostiisi ilmoituksen 1 kk ennen kuin käyttöoikeuksien voimassaolo on päättymässä. Käyttöoikeusanomuksesi lähtee käsiteltäväksi Opetushallitukselle, joka hyväksyy käyttöoikeuden.
- Käyttöoikeudet ovat voimassa (korkeintaan) yhden vuoden.
- Varda-pääkäyttäjäoikeudella voi katsella kaikkia Vardassa olevia tietoja. Lisäksi yksityisten päiväkotien Varda-pääkäyttäjä voi tallentaa pelkällä Varda-pääkäyttäjäoikeudella kaikkia Vardaan tallennettavia tietoja käyttöliittymässä. Kunnan Vardapääkäyttäjä tarvitsee lisäksi erillisiä tallentajaoikeuksia tietoja tallentaakseen (jos tiedot tallennetaan käyttöliittymässä). Esim. huoltajatietoja tallentaaksesi tarvitset erillisen Varda-huoltajatietojen tallentaja –käyttöoikeuden.

### **Vardan viestintä ja koulutukset**

- Vuoden 2021 aika Vardassa siirryttiin viestimään pääasiassa Varda-käyttöoikeuksien pohjalta, joten on tärkeää, että jokaisella organisaatiolla on Varda-pääkäyttäjä(t). Opetushallitus ei enää siis ylläpidä yhteystietolistausta Varda-tietovastaavista ja Varda-järjestelmävastaavista, **vaan viestii suoraan Varda-pääkäyttäjille.** Vastuuhenkilömuutoksissa huolehdittehan, että uudella virkailijalla on tarvittavat tunnukset ja käyttöoikeudet Vardaan ja työnsä päättäneeltä poistetaan tarpeettomaksi jääneet käyttöoikeudet. Tarvittaessa olemme lähettäneet viestintää myös suoraan organisaatioiden sähköpostiosoitteisiin.
- Opetushallitus julkaisee Varda-pääkäyttäjille sähköpostitse lähetettävää Ajankohtaista Vardasta viestiä joka toinen kuukausi. Lisäksi julkaisemme [tällä sivulla v](https://wiki.eduuni.fi/display/OPHPALV/Ajankohtaista)arhaiskasvatuksen tietovaranto Vardaan liittyviä ajankohtaisia asioita sekä tietoa tapahtumista, webinaareista ja koulutuksista.
- Varda-pääkäyttäjien on hyvä välittää Vardaan liittyvää viestintää tarvittaessa eteenpäin omassa organisaatiossa henkilöille, jotka tarvitsevat tietoa Vardasta, mutta joilla ei ole Vardapääkäyttäjän käyttöoikeutta.
- Webinaarit ja klinikka-aikataulut löydät [täältä.](https://wiki.eduuni.fi/display/OPHPALV/Webinaarit%2C+koulutukset+ja+Varda-klinikat)

### **Kirjautuminen Vardaan**

- Kun henkilö on kirjautunut ja luonut käyttäjätunnuksen, palveluun voi kirjautua Opintopolun kirjautumissivun kautta ([https://virkailija.opintopolku.fi](https://virkailija.opintopolku.fi/)). Kirjautumisvaihtoehdon voi valita kirjautumissivulla.
- **Kirjautumiseen voi käyttää:**
- 1. Opintopolun omaa käyttäjätunnusta
	- Käyttäjätunnus ja salasana luodaan rekisteröitymisen yhteydessä. Käyttäjätunnuksen ja salasanan on oltava [ohjeistuksen](https://wiki.eduuni.fi/pages/viewpage.action?pageId=190613952) mukaiset
- 2. [Suomi.fi-](http://suomi.fi/)tunnistautumista (pankkitunnukset, mobiilivarmenne **tai** varmennekortti)
	- Jos salasana unohtuu, kirjaudu Vardaan [suomi.fi-](http://suomi.fi/)tunnisteella ja vaihda salasana omista tiedoistasi (oma nimi sivun ylälaidassa) kirjautumisen jälkeen. Lue lisää: [Unohtunut tunnus tai salasana](https://wiki.eduuni.fi/display/OPHPALV/Unohtunut+tunnus+tai+salasana)

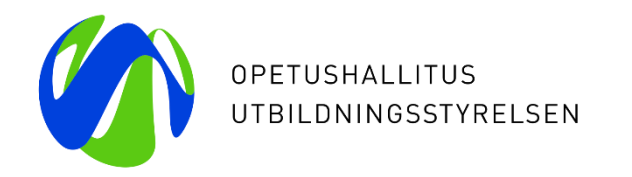

# **Vardaan tallennettavat tiedot ja tietojen tallentaminen**

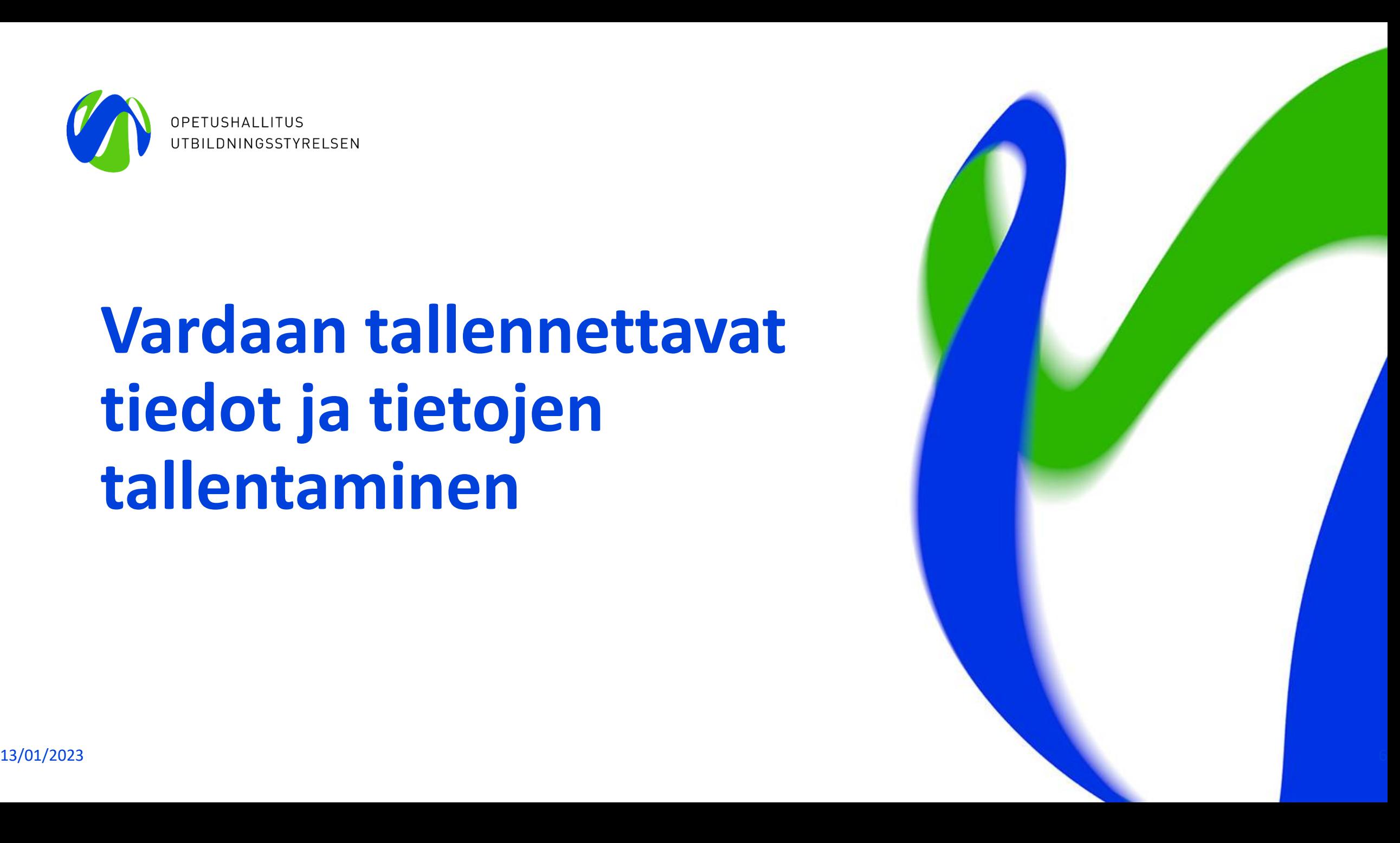

### **Vardaan tallennettavat tiedot**

- 1. Toimijan tiedot
- 2. [toimipaikkatiedot](https://wiki.eduuni.fi/display/OPHPALV/Toimipaikkatiedot)
- 3. [lasten tiedot](https://wiki.eduuni.fi/display/OPHPALV/Lapsen+tiedot)
- 4. huoltaja- [ja maksutiedot](https://wiki.eduuni.fi/display/OPHPALV/Huoltajan+tiedot)
- 5. [työntekijätiedot](https://wiki.eduuni.fi/pages/viewpage.action?pageId=190613029) (mukaan lukien varhaiskasvatustoimijaan palvelussuhteessa olevat sijaiset) sekä mahdolliset kokoaikaiset ja yhtäjaksoiset 60 päivää tai pidemmät samasta syystä johtuvat poissaolot.
- 6. [täydennyskoulutustiedot s](https://wiki.eduuni.fi/pages/viewpage.action?pageId=190613024)ekä
- 7. tiedot varhaiskasvatustoimijan [vuokratusta](https://wiki.eduuni.fi/pages/viewpage.action?pageId=195136754) *henkilöstöpalveluyrityksen* kautta hankkimasta kasvatus- opetus- ja hoitotehtävissä työskentelevästä henkilöstöstä.

### **[Tietojen tallentaminen Vardaan](https://wiki.eduuni.fi/display/OPHPALV/Tietojen+tallentaminen+Vardaan)**

- Tiedot tallennetaan Vardaan joko integraatiolla tai manuaalisesti käyttöliittymän kautta. Kutakin alla listattua tietokokonaisuutta voi ylläpitää yhtäaikaisesti vain yhdellä tallennustavalla (integraatio tai käyttöliittymä)
	- **1.** Varhaiskasvatus- ja huoltajatiedot: toimipaikan tiedot, lapsen tiedot sekä huoltaja- ja maksutiedot
	- **2**. Työntekijän henkilötiedot, tutkinto, työntekijän palvelussuhteen tiedot, työntekijän pääasialliset työskentelypaikat ja työntekijän pidempi poissaolo
	- **3**. Työntekijän täydennyskoulutus
	- **4**. Vuokrattu (ent. tilapäinen) kasvatus-, opetus- ja hoitohenkilöstö
- Poikkeuksen muodostaa toimijan tiedot, joista varhaiskasvatustoimijan sähköpostiosoitetta sekä puhelinnumeroa voidaan ylläpitää Vardan käyttöliittymän kautta vaikka muut varhaiskasvatustiedot tallennettaisiin järjestelmäintegraatiolla.
- Myös tarvittavat korjaukset tulee tehdä käytössä olevalla tallennustavalla eli integraatiotilanteessa omaan järjestelmään, josta tiedot siirtyvät Vardaan ja käyttöliittymällä Vardan käyttöliittymän Syötä tietoja – näkymässä.

### **Muutostietojen tallentaminen Vardaan**

#### **Pääsäännöt:**

- **Lapset:** Vardaan toimitetaan lapsen varhaiskasvatusoikeudelle tapahtuvat muutokset luomalla uusi varhaiskasvatuspäätös ja varhaiskasvatussuhde Vardaan.. Kun lapsen voimassa olevalla varhaiskasvatuspäätöksen ja sitä koskevissa tiedoissa tapahtuu muutos, lisätään Vardaan varhaiskasvatupäätökselle ja -suhteelle päättymispäivämäärä. Tämän jälkeen Vardaan luodaan lapselle uusi varhaiskasvatuspäätös ja -suhde muuttuneilla tiedoilla sekä alkamispäivämäärällä, jolloin muutos on astunut voimaan.
- **Työntekijät:** Jos työntekijän palvelussuhteella ja/tai työskentelypaikalla olevat tiedot muuttuvat, Vardaan tallennetaan uusi tieto ja lisätään aiemmin tallennetuille tiedoille päättymispäivämäärä. Tärkeää muutostietojen käsittelyssä on, että vaikka muutostiedot tallennetaan Vardaan uusina palvelussuhteina, ei lähdejärjestelmissä varhaiskasvatustoimijoita pakoteta tekemään keinotekoisesti uusia palvelussuhteita.
- Päivämääriä voi muokata, jos muut tiedot pysyvät ennallaan.
- Jos Vardaan tallennetussa tiedossa on virhe, tiedon voi korjata muokkaustoiminnolla.
	- Tässä huomioitava se, että kaikki Vardan tietokentät eivät ole jälkikäteen muokattavia (ks. Dia 8). Tällöin tieto tulee poistaa kokonaan ja tallentaa se uudelleen oikeilla tiedoilla. Tämä sääntö pätee myös integraatiolla tietoja tallentaessa.
- **Vardasta saa poistaa tietoja vain, jos kyseessä on virheellisesti tallennettu tieto!**
	- Esimerkiksi jos Vardaan on virheellisesti tallennettu pelkästään varhaiskasvatuksen hallinnollisissa tehtävissä työskentelevä työntekijä, hänen tietonsa on poistettava Vardasta.

### **Muutostietojen tallentaminen Vardaan - esimerkit**

#### **Lapsitiedot (esimerkit)**

- *Toimipaikka vaihtuu, mutta muut tiedot säilyvät ennallaan:* Mikäli lapsen toimipaikka vaihtuu, tulee varhaiskasvatussuhde merkitä päättyneeksi ilmoittamalla sille päättymispäivämäärä. Tämän jälkeen tallennetaan uusi varhaiskasvatussuhde. Uuden varhaiskasvatussuhteen alkamispäivämäärän tulee olla päättyneen varhaiskasvatussuhteen jälkeen.
- *Toimipaikan lisäksi myös varhaiskasvatuspäätöstä ja maksuja koskevat tiedot muuttuvat:* Varhaiskasvatussuhteelle, varhaiskasvatuspäätökselle ja maksutiedolle lisätään päättymispäivämäärä. Tämän jälkeen tallennetaan uusi varhaiskasvatuspäätös, varhaiskasvatussuhde ja maksutieto.

#### **Työntekijän tiedot (esimerkit)**

- **Uusi palvelussuhde:** Varhaiskasvatustoimija tallentaa aiemmin tallennetulle palvelussuhteelle ja työskentelypaikalle päättymispäivämäärän ja lisää työntekijälle uuden palvelussuhteen ja työskentelypaikan uusilla tiedoilla. Aiemmin tallennettuja tietoja ei saa poistaa!
- **Työntekijän työaika ja/tai työajan tyyppi muuttuu:** Työntekijän aiemmin lisätylle palvelussuhteelle ja työskentelypaikalle lisätään päättymispäivämäärä. Varhaiskasvatustoimija tallentaa työntekijälle uuden palvelussuhteen ja työskentelypaikan. Aiemmin tallennettuja tietoja ei saa poistaa!
- **Palvelussuhteen tyyppi (määräaikainen/vakituinen) muuttuu:** Työntekijän aiemmin lisätylle palvelussuhteelle ja työskentelypaikalle lisätään päättymispäivämäärä. Varhaiskasvatustoimija tallentaa työntekijälle uuden palvelussuhteen ja työskentelypaikan. Aiemmin tallennettuja tietoja ei saa poistaa!
- **Uusi työskentelypaikka:** Mikäli palvelussuhteen tietoihin ei tule muutoksia, vaan ainoastaan työskentelypaikka muuttuu, varhaiskasvatustoimija tallentaa aiemmin tallennetulle työskentelypaikalle päättymispäivämäärän ja lisää työntekijälle uuden työskentelypaikan uusilla tiedoilla. Aiemmin tallennettuja tietoja ei saa poistaa!

#### 13/01/2023 Opetushallitus 10

### **Tietojen muokkaus Vardassa tiivistetysti**

- **Toimijan tiedot:** Toimijan sähköpostiosoite- ja puhelinnumerotietoja voi tarvittaessa muokata. Toimijan tietoja voidaan ylläpitää käyttöliittymän kautta vaikka muut varhaiskasvatustiedot tallennettaisiin tiedonsiirrolla.
- **Toimipaikkatiedot:** Vardassa voi muokata kaikkia toimipaikan tietoja OID-tunnistetta lukuun ottamatta. Toimija ei voi itse poistaa jo tallennettua toimipaikkaa, vaan toimipaikan poistossa tulee olla yhteydessä [varda@opintopolku.fi.](mailto:varda@opintopolku.fi)
- **Lapsen tiedot:** Jo tallennetuista varhaiskasvatustiedoista (varhaiskasvatuspäätös ja varhaiskasvatussuhde) ainoastaan päivämääriä voi muokata.
- **Huoltaja- ja maksutiedot:** jo tallennetusta huoltaja- ja maksutiedosta voi muokata ainoastaan Päättymispäivämäärä-kenttää sekä tarvittaessa lisätä toisen huoltajan jo tallennetulle maksutiedolle.
- **Työntekijän palvelussuhde:** kaikkia tietoja voi muokata
- **Työntekijän työskentelypaikka:** Työskentelypaikan tiedoista voi muokata kaikkia tietoja, paitsi tietoa itse työskentelypaikasta (toimipaikasta) ja sitä, onko kyseessä kiertävä työntekijä vai ei.
- Tutustu tarkemmin tietojen muokkaamisen ja poistamisen logiikkaan Vardan [käyttöliittymän käyttöohjeessa](https://wiki.eduuni.fi/pages/viewpage.action?pageId=190613595)

## **Ostopalvelu- ja palvelusetelitoiminnan hallinnointi lyhyesti**

- Kun lapsen varhaiskasvatus järjestetään palvelusetelillä tai ostopalveluna, tietojen tallennus edellyttää, että Vardan käyttöliittymässä tehdään ensin Palveluseteli- ja ostopalvelutoiminnan hallinta eli PAOS-hallinta.
- PAOS-hallinnalla tarkoitetaan varhaiskasvatuksen järjestäjän ja palveluntuottajan linkittämistä Vardan käyttöliittymässä ja sen tekee Varda-pääkäyttäjä. PAOS-hallinta tapahtuu osoitteessa **<https://virkailija.opintopolku.fi/varda/paos-hallinta>**.
	- 1. Palveluntuottaja (yksityinen tai kunta) määrittelee PAOS-hallinnassa, mitkä kunnat saavat tallentaa lapsia heidän toimipaikkoihinsa
	- 2. Varhaiskasvatuksen järjestäjä määrittelee PAOS-hallinnassa palveluntuottajien toimipaikat, joissa lapset tosiasiallisesti ovat varhaiskasvatuksessa
	- 3. Kun järjestäjä ja palveluntuottaja ovat lisänneet toisensa, syntyy linkitys, josta merkkinä näytöllä näytetään punainen nuoli ja tietojen tallennus voi alkaa
	- 4. Lapsen tiedot tallennetaan samalla tallennustavalla, kuin muut varhaiskasvatustiedot, joko integraatiolla järjestelmätoimittajan ohjeistamalla tavalla tai käyttöliittymän kautta. Kun lapsen varhaiskasvatus järjestetään ostopalveluna/palvelusetelillä, lapsen tiedoissa on aina mukana sekä järjestäjän että palveluntuottajan (yksityinen/kunta) tiedot

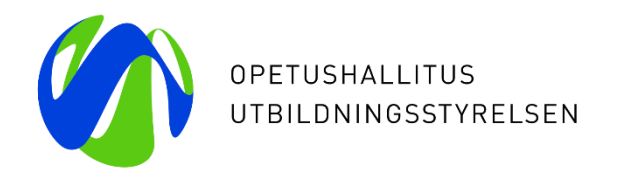

# **Vardan käyttöliittymä + demo**

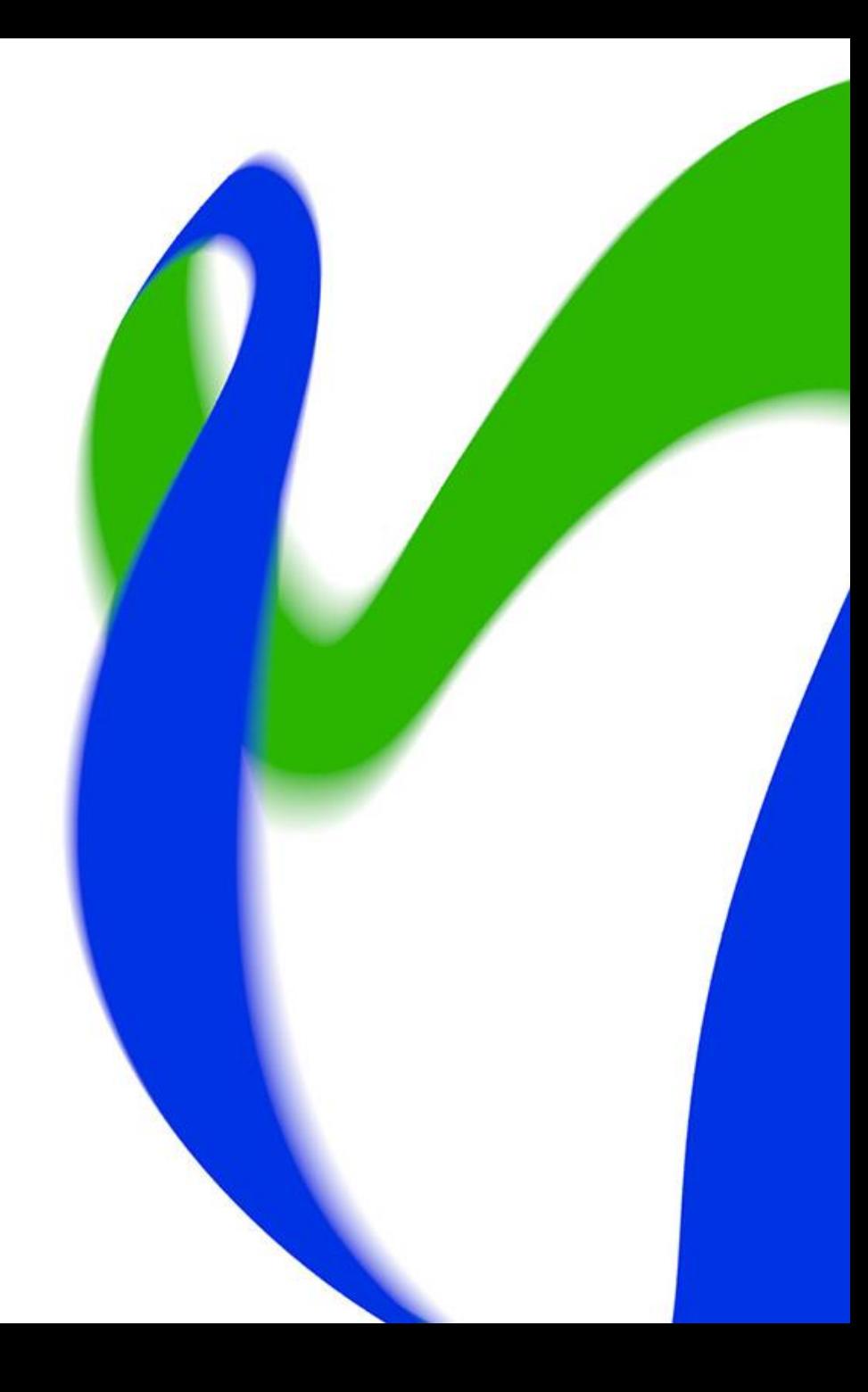

## **Vardan käyttöliittymä**

- Käyttöliittymään kirjaudutaan Opintopolun virkailijasivulta osoitteessa: <https://virkailija.opintopolku.fi/varda/>
- Mikäli varhaiskasvatustoimija tallentaa Varda-tiedot automaattisella tiedonsiirrolla, käyttöliittymässä ylläpidetään ainoastaan toimijan yhteystietoja sekä tallennetaan ja ylläpidetään tietoja ostopalvelu- ja palvelusetelitoiminnasta (PAOS). [Kuvalliset ohjeet PAOS-hallinnan tekemiseen käyttöliittymässä](https://wiki.eduuni.fi/pages/viewpage.action?pageId=190613595#K%C3%A4ytt%C3%B6liittym%C3%A4nk%C3%A4ytt%C3%B6ohje-PAOShallinta2.1.3Ostopalvelu-japalvelusetelitoiminnanhallinta)
	- HUOM! PAOS-hallinta koskee vain niitä kuntia/kuntayhtymiä sekä yksityisiä varhaiskasvatuksen palveluntuottajia, jotka järjestävät ja/tai tuottavat varhaiskasvatusta ostopalveluna tai palvelusetelillä.
- Lisäksi käyttöliittymässä voidaan tarkastella Vardaan tallennettuja tietoja sekä katsoa raportteja tiedonsiirroista ja puutteellisista Varda-tiedoista sekä luoda Excel-raportteja vuosiraportille siirtyvistä tiedoista, voimassa olevista varhaiskasvatustiedoista, henkilöstötiedoista sekä puutteellisista tiedoista. 13/01/2023 Opetushallitus 14

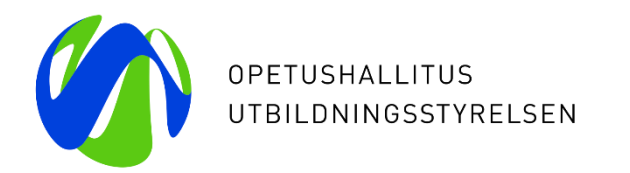

# **Tiedon laatu ja työkalut**

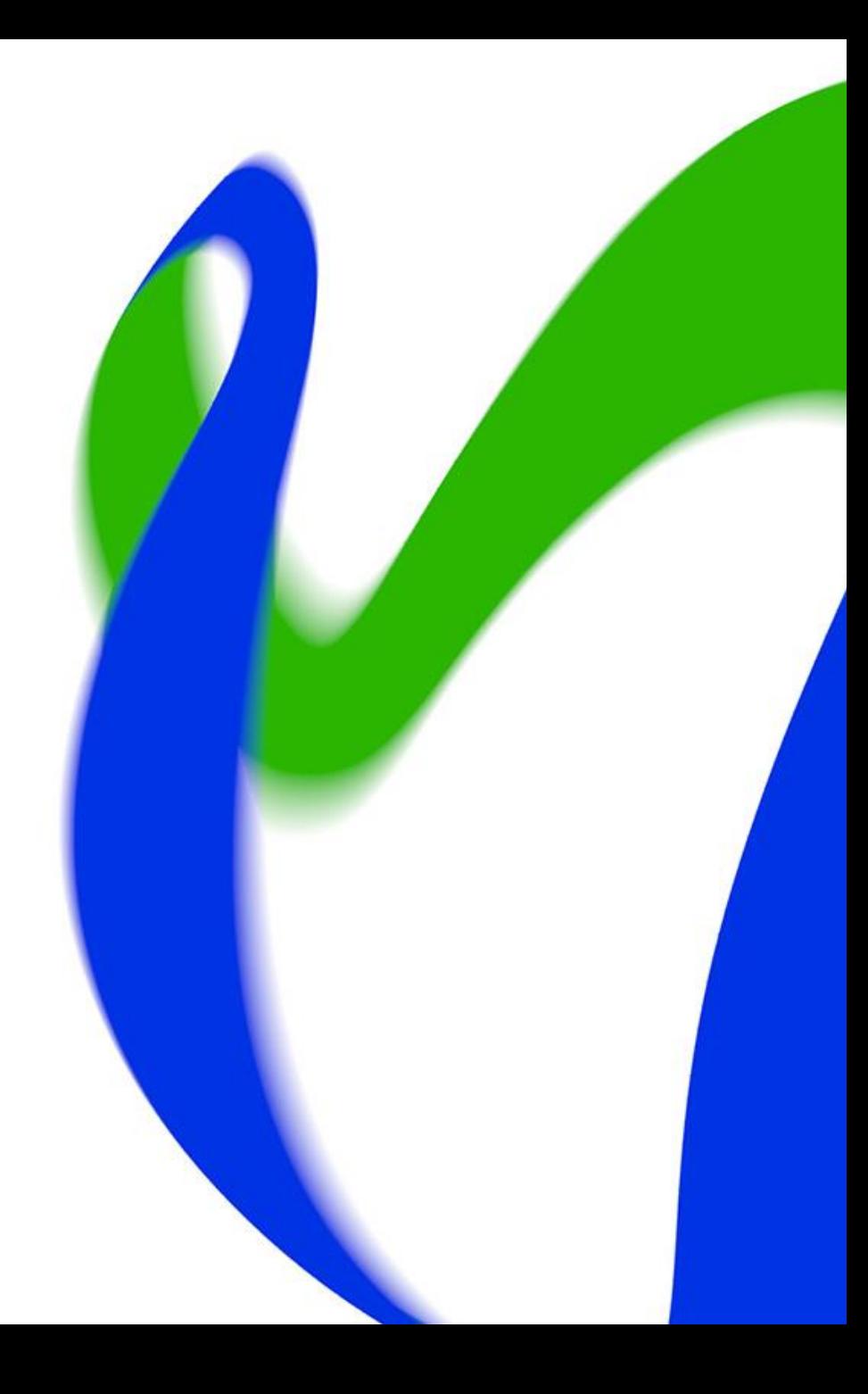

### **[Tiedon laadun varmistaminen Vardassa](https://wiki.eduuni.fi/display/OPHPALV/Tiedon+laadun+varmistaminen+Vardassa)**

**Tiedon laatutyö on jatkuva prosessi!** Vardasta tehtävän raportoinnin keskiössä on tiedon kattavuus ja laatu. Varhaiskasvatuslain (540/2018) 67 ja 68 §:ien mukaan kunnalla, kuntayhtymällä ja yksityisen palvelun tuottajalla on velvollisuus paitsi tallentaa tietovarantoon (Varda) lain 70 §:ssä tarkoitetut tiedot järjestämästään varhaiskasvatuksesta, niin myös huolehtia tallentamansa tietosisällön oikeellisuudesta, virheettömyydestä sekä ajantasaisuudesta.

Vardassa olevia tietoja voidaan luovuttaa viranomaistoimintaan ja tieteelliseen tutkimukseen. Vardasta tehdään säännöllisiä tiedonluovutuksia esimerkiksi Kelaan ja Tilastokeskukselle. Lisäksi toimintavuodesta 2021 eteenpäin varhaiskasvatuksen vuosiraportti tuotetaan vuosittain Opetushallituksen ylläpitämän varhaiskasvatuksen tietovarannon tietojen pohjalta. Lisäksi Vardasta tehdään vuosittain useita yksittäisiä tiedonluovutuksia viranomaisille ja tutkijoille.

**1) Nimeä vastuuhenkilöt ja huolehdi riittävästä perehdytyksestä**

- **2) Huolehdi tarvittavista käyttöoikeuksista**
- **3) Tutustu huolella Varda-ohjeistuksiin ja tietoluetteloon**
- **4) Varmista, että Vardasta löytyy kaikki vaaditut tietosisällöt**
- **5) Varmista, että tietoja tallennetaan Vardaan ajantasaisesti ja oikein**
- **6) Korjaa virheet ajantasaisesti ja hyödynnä tiedon laatutyössä Vardan käyttöliittymän työkaluja**

**7) Ongelmatilanteissa ole yhteydessä joko Vardan asiakaspalveluun tai järjestelmätoimittajaan** 13/01/2023 Opetushallitus 16

### **Suuntaa antava vuosikello**

Alla olevan vuosikellon on tarkoitus tukea varhaiskasvatustoimijoita tietojen tallentamisen ja tiedon laatutyön aikatauluttamisessa ja suunnittelussa omassa organisaatiossaan. **HUOM** Vuosikello on suuntaa antava ja aikatauluissa voi tapahtua muutoksia suuntaan ja toiseen. Kyseessä on tiedonhallinnanmalli, jota varhaiskasvatustoimija voi soveltaa parhaaksi katsomallaan tavalla luodessaan omalle organisaatiolle toimivaa tapaa huolehtia Vardan tietojen tallentamisesta, ylläpitämisestä ja laadusta.

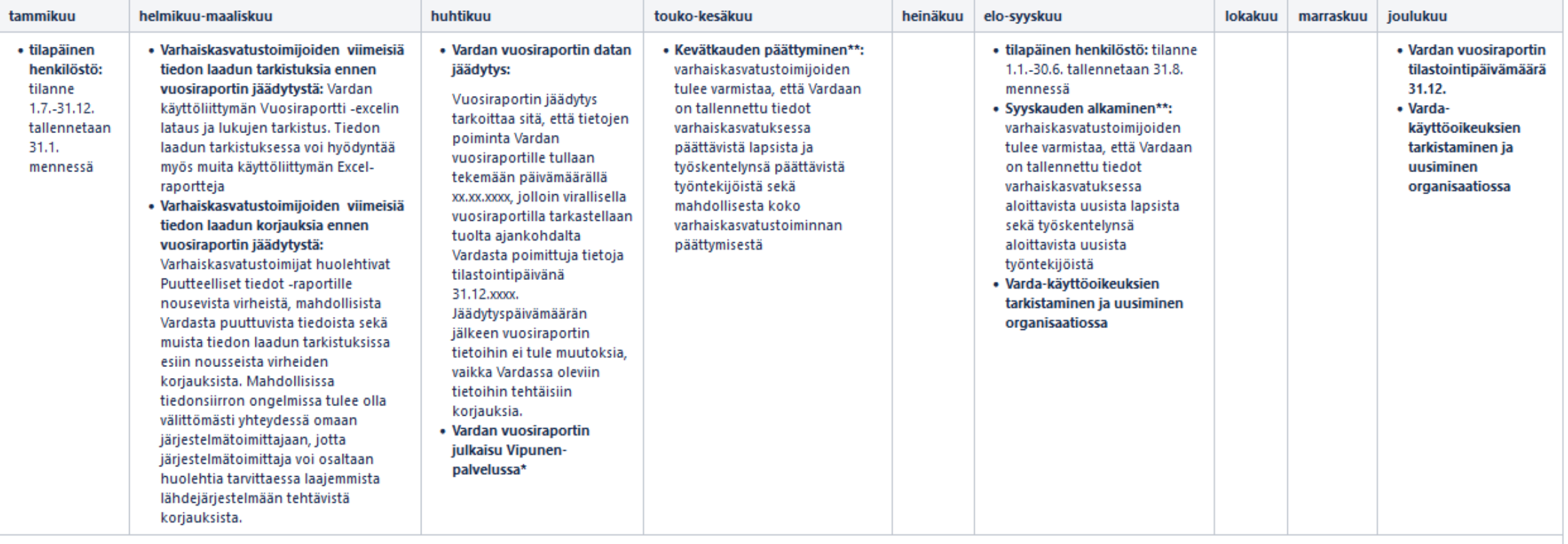

\*alkaen vuoden 2023 julkaisusta

\*\*Vardan ohjeen mukaisesti tieto tulee olla rajapinnalla tallennettaessa varhaiskasvatuksen tietovarannossa yhden (1) vuorokauden kuluessa. Käyttöliittymällä tallennettaessa tietojen tulee olla ajan tasalla Vardassa kuukau päivään sekä kuukauden viimeiseen päivään mennessä.

## **Vardan käyttöliittymän Raportit –kokonaisuus 1/2**

- Raportit kokonaisuus löytyy Vardan käyttöliittymästä kohdasta: Toimijan tiedot > Raportit
- **Vuosiraportti -Excel:** raportilla voit tarkastella Vardan vuosiraportille poimittavia tietoja. Raportti näyttää Vardan vuosiraportille poimittavat summatasoiset tiedot valitun tilastovuoden (tilastointipäivä 31.12.xxxx) ja poimintapäivämäärän perusteella. Valitse tilastovuosi 2022 ja Opetushallituksen ilmoittama poimintapäivämäärä. Poimintapäivämäärän ilmoittamiseen asti voit seurata korjausten etenemistä ottamalla raportin uudelleen aina kuluvalla päivämäärällä. Vertaile raportille muodostuvia tietoja omassa järjestelmässänne tai rekisterissänne oleviin lukumäärätietoihin ja seuraa miten korjausten tekeminen vaikuttaa käyttöliittymän vuosiraportille muodostuviin lukumääriin.
- **Puutteelliset tiedot –raportti:** Puutteelliset tiedot korjataan joko Vardan käyttöliittymässä tai Vardaan integroidussa lähdejärjestelmässä, riippuen siitä kumpi tallennustavoista toimijalla on käytössä. Tallentaessa käyttöliittymällä, voidaan puutteet korjata suoraan muokkaamalla lomakkeelle tallennettuja tietoja. Varmista, että sinulla on riittävät käyttöoikeudet tietojen tallentamiseksi. Jos taas tiedot tallennetaan Vardaan tiedonsiirron integraatiolla, tulee puutteet korjata omaan lähdejärjestelmään tai rekisteriin. Korjattuasi tiedot omaan lähdejärjestelmään, varmista tiedonsiirron jälkeen, että puutteellinen tieto korjaantui Katsele tietoja -sivun kautta. Kun puute on korjattu, häviää kyseinen puutteellisen tiedon ilmoitus raportilta.

## **Vardan käyttöliittymän Raportit –kokonaisuus 2/2**

- **Muut Excel-raportit ja Katsele tietoja -näkymä:** Excel-raportille voit ladata Vardaan tallennetut voimassa olevat lasten varhaiskasvatus- ja huoltaja- ja maksutiedot, voimassa olevat työntekijä- ja täydennyskoulutustiedot sekä kaikki puutteelliset tiedot (toimipaikkatiedot, lapsitiedot, työntekijätiedot). Raportit on mahdollista tuottaa joko varhaiskasvatustoimija tai toimipaikkatasolla, pois lukien puutteellisten tietojen Excel-raportit, jotka ovat ladattavissa vain varhaiskasvatustoimijatasolla. Vardan vuosiraportille poimittavia tietoja voit tarkastella tarkemmin ottamalla Excelraportin voimassaolevista varhaiskasvatustiedoista/toimipaikkatiedoista/työntekijätiedoista päivämäärällä 31.12.xxxx. Hyödynnä Katsele tietoja –näkymää lukumäärien tarkastamisessa käyttämällä rajaimia. Tarkastellaksesi vuosiraportille muodostuvia tietoja rajaa päivämäärä 31.12.20xx-31.12.20xx
- **Tiedonsiirrot –raportti** koostuu kolmesta kokonaisuudesta: tietojen siirtojen yhteenvedosta sekä onnistuneiden että epäonnistuneiden tiedonsiirtojen koontinäkymästä. Tiedonsiirrot -raportilla näytetään tiedonsiirrot järjestelmäintegraation kautta, mutta myös käyttöliittymällä tallennettujen tietojen tapahtumat. Jokainen Vardaan kohdistettu rajapintakutsu näytetään siis omana tiedonsiirron tapahtumana ja omana rivinään joko "Onnistuneet" taikka "Epäonnistuneet" välilehdellä. Tiedonsiirtojen tapahtumat säilytetään Vardassa 90 päivää, jonka jälkeen sekä onnistuneiden sekä epäonnistuneiden tiedonsiirtojen tapahtumat tyhjennetään. Tämä tarkoittaa, sitä että mikäli olet korjannut epäonnistuneet tiedonsiirrot -sivulla olevan virheen järjestelmäsi kautta taikka käyttöliittymällä, virheilmoitus ei poistu automaattisesti. Mikäli tiedonsiirron virhe korjaantuu, tallentuu siitä uusi ilmoitus "Onnistuneet" tiedonsiirrot sivulle. [Tutustu tarkemmin Tiedonsiirrot -raportin rajainten](https://wiki.eduuni.fi/pages/viewpage.action?pageId=190613595#K%C3%A4ytt%C3%B6liittym%C3%A4nk%C3%A4ytt%C3%B6ohje-4.2.4Onnistuneiden/ep%C3%A4onnistuneidentiedonsiirtojenrajaaminen) käyttöön sekä raportin käyttövinkkeihin!

### **Huomioitavaa**

- Jos tietoja tallennetaan Vardaan integraatiolla on hyvä seurata myös oman lähdejärjestelmän virhelogeja. Vardan tiedon laadun työkaluissa on nähtävissä vain Vardaan jo siirtyneet tiedot sekä epäonnistuneisiin tiedonsiirtoihin jääneet tiedot. Jos tieto ei ole siirtynyt ollenkaan Vardaan tai tiedonsiirtoa ei näy Epäonnistuneet tiedonsiirrot -raportilla, Vardasta ei pääse virheeseen käsiksi. Tällöin tulee olla yhteydessä omaan järjestelmätoimittajaan.
- Ongelmatilanteet eivät ole syy jättää tietoja tallentamatta tai korjaamatta!
- Ongelmatilanteissa ole yhteydessä Vardan asiakaspalveluun [varda@opintopolku.fi.](mailto:varda@opintopolku.fi) **HUOM!**  Mikäli tietoja siirretään Vardaan integraatiolla, ole tiedonsiirron ongelmista ensisijaisesti yhteydessä omaan järjestelmätoimittajaan, jolla on paras tietämys käytössänne olevasta lähdejärjestelmästä.
- Pidemmissä, yli kuukauden mittaisissa tiedonsiirronkatkoksissa aina yhteys Vardan asiakaspalveluun [varda@opintopolku.fi.](mailto:varda@opintopolku.fi) Tiedonsiirronkatkoksilla on vaikutuksia Vardasta tehtäviin tietojen luovutuksiin!
	- Kerro syy tiedonsiirronkatkokselle, sen kesto sekä arvioitu korjausaikataulu

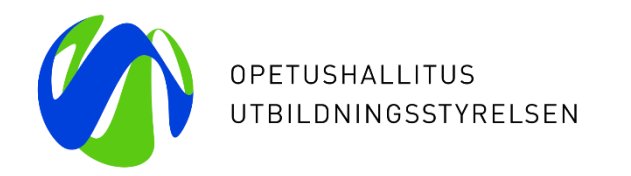

# **Vardan ajankohtaisia asioita**

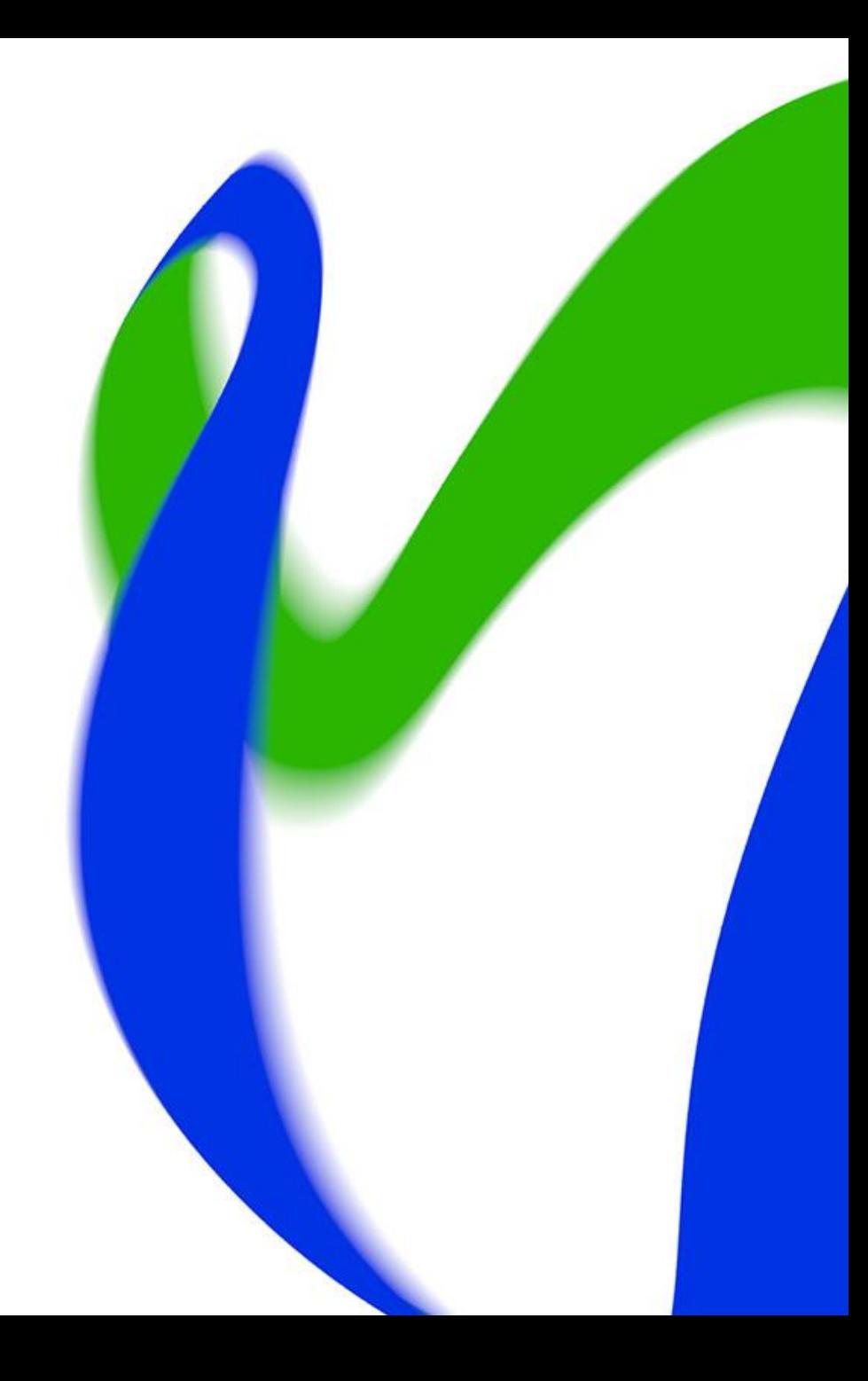

### **Ajankohtaista**

- Työntekijän työsähköpostiosoite on nyt mahdollista tallentaa Vardaan
- Käyttökatko Vardassa ajalla 23.-25.1.2023 Opetushallituksen Varhaiskasvatuksen tietovaranto Varda- palvelun alustaratkaisu vaihtuu!
	- Vardan viestintäkokonaisuuteen on lisätty ohjeistusta 23.-25.1.2023 toteutettavan AWS-siirron vaikutuksista Vardan käyttöön. Tutustu sivuun [täällä.](https://wiki.eduuni.fi/display/OPHPALV/Vardan+AWS-siirron+UKK)
- Muistutuksena vuosiraportille siirtyvien tietojen tiedon laadun varmistaminen
	- Varhaiskasvatustietojen (toimija-, toimipaikka-, lapsi- ja asiakasmaksutiedot) osalta korjauksia on aikaa tehdä maaliskuuhun 2023
	- Henkilöstötietojen (työntekijät, täydennyskoulutustiedot, vuokrattu henkilöstö) osalta korjauksia on aikaa tehdä elokuuhun 2023
	- Varda-pääkäyttäjä lataa summatasoisen vuosiraportin Vardan käyttöliittymästä (löytyy osana Vardan [Excel-raportteja\)](https://virkailija.opintopolku.fi/varda/raportit/excel)
- Seuraava Varda-klinikka 10.2.2023 klo 12-13: Teemana *Määräaikaiset työntekijät, lyhytaikaiset sijaiset ja vuokrattu henkilöstö* 13/01/2023 Opetushallitus 22